# Raspberry

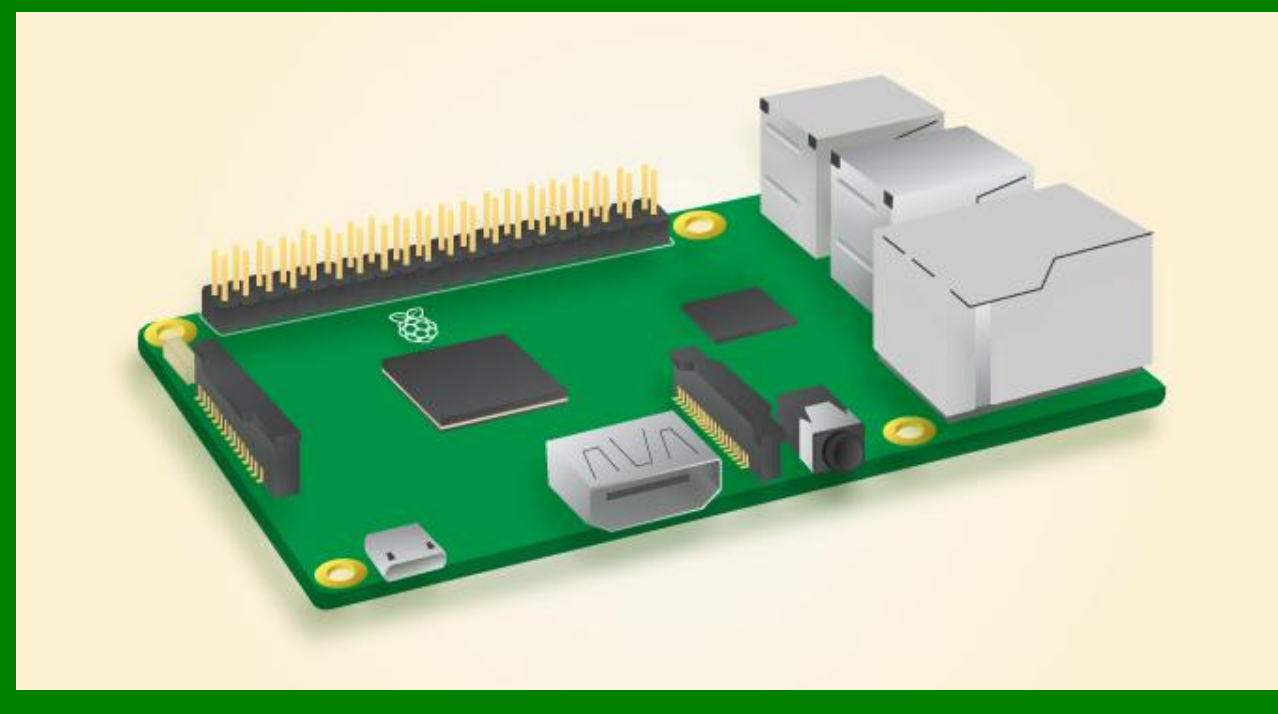

### La scheda

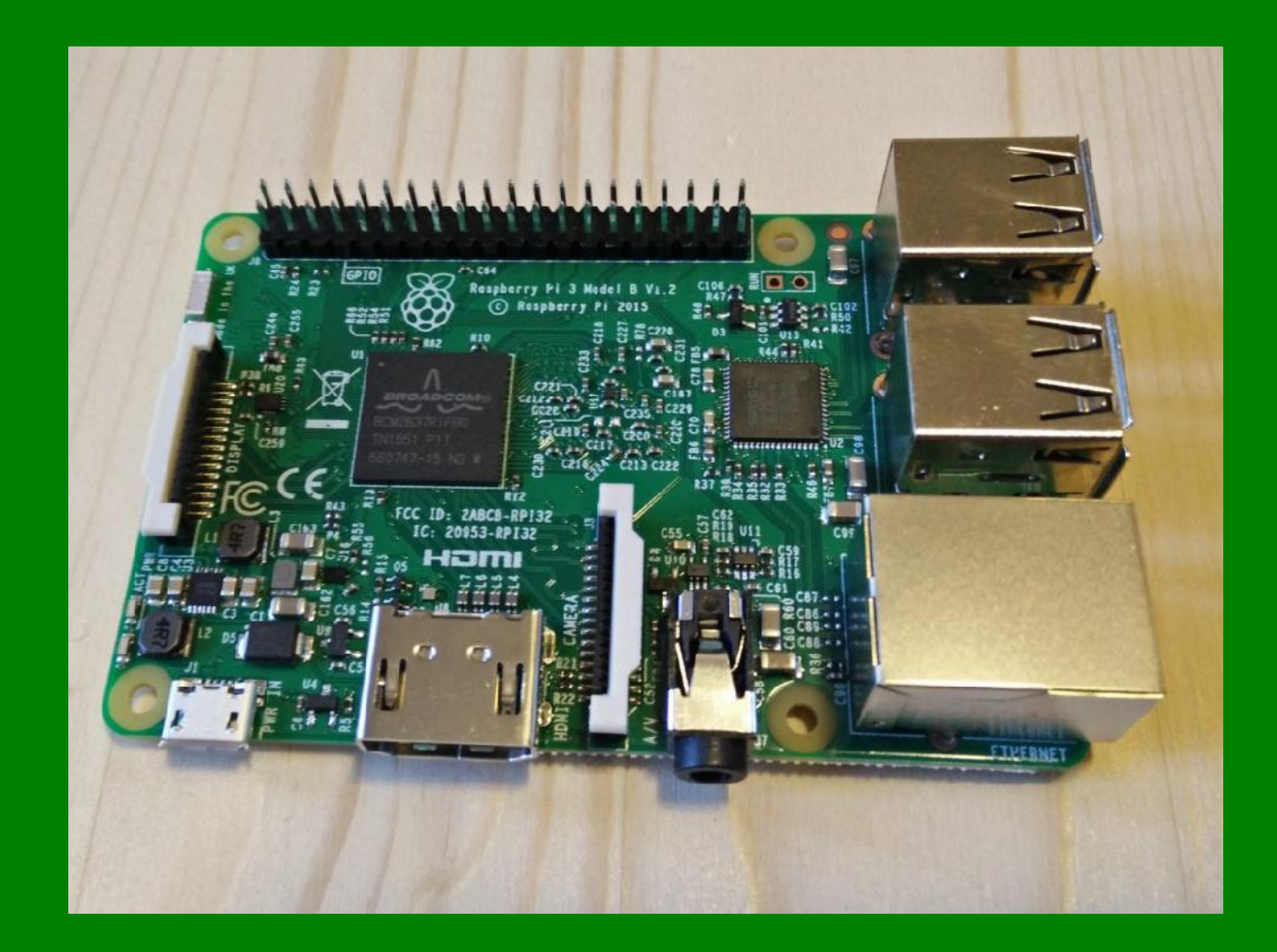

#### • Il progetto raspberry nasce intorno al 2000 ma si sviluppa e si evolve a partire dal 2012.

- Nato per scopi didattici, è un vero e proprio computer
- La scheda è dotata di un **SoC**(*System on a Chip*, sistema su un circuito integrato)
- Si programma in python anche se ultimamente è stato possibile introdurre anche il linguaggio C
- Nel tempo si è evoluto dal modello a al modello b3
- Si alimenta a 5 Volt con corrente minima di 700 mA. Gli alimentatori sono di 5 Volt a 2 A e, per il modello B3 è stato creato un alimentatore di 5 Volt a 2.5 A

#### Architettura

#### • L'architettura è quella di Von Neumann

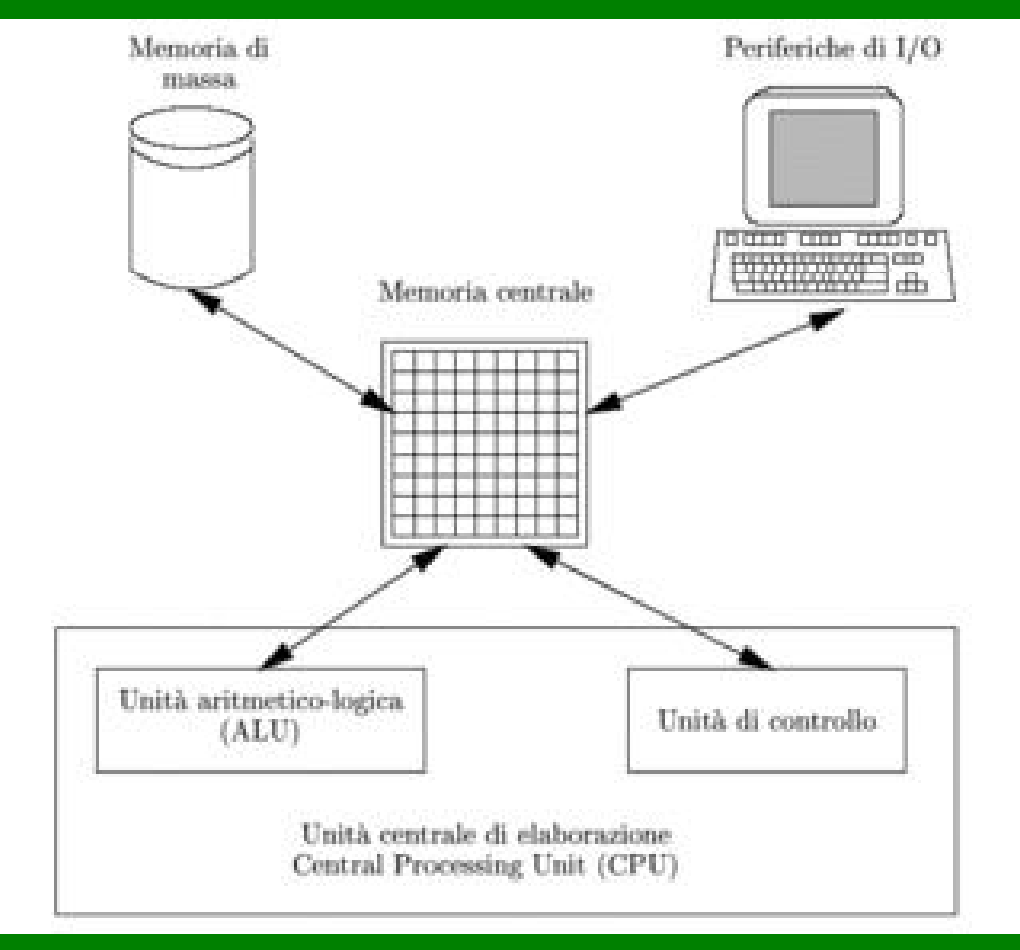

#### Caratteristiche base

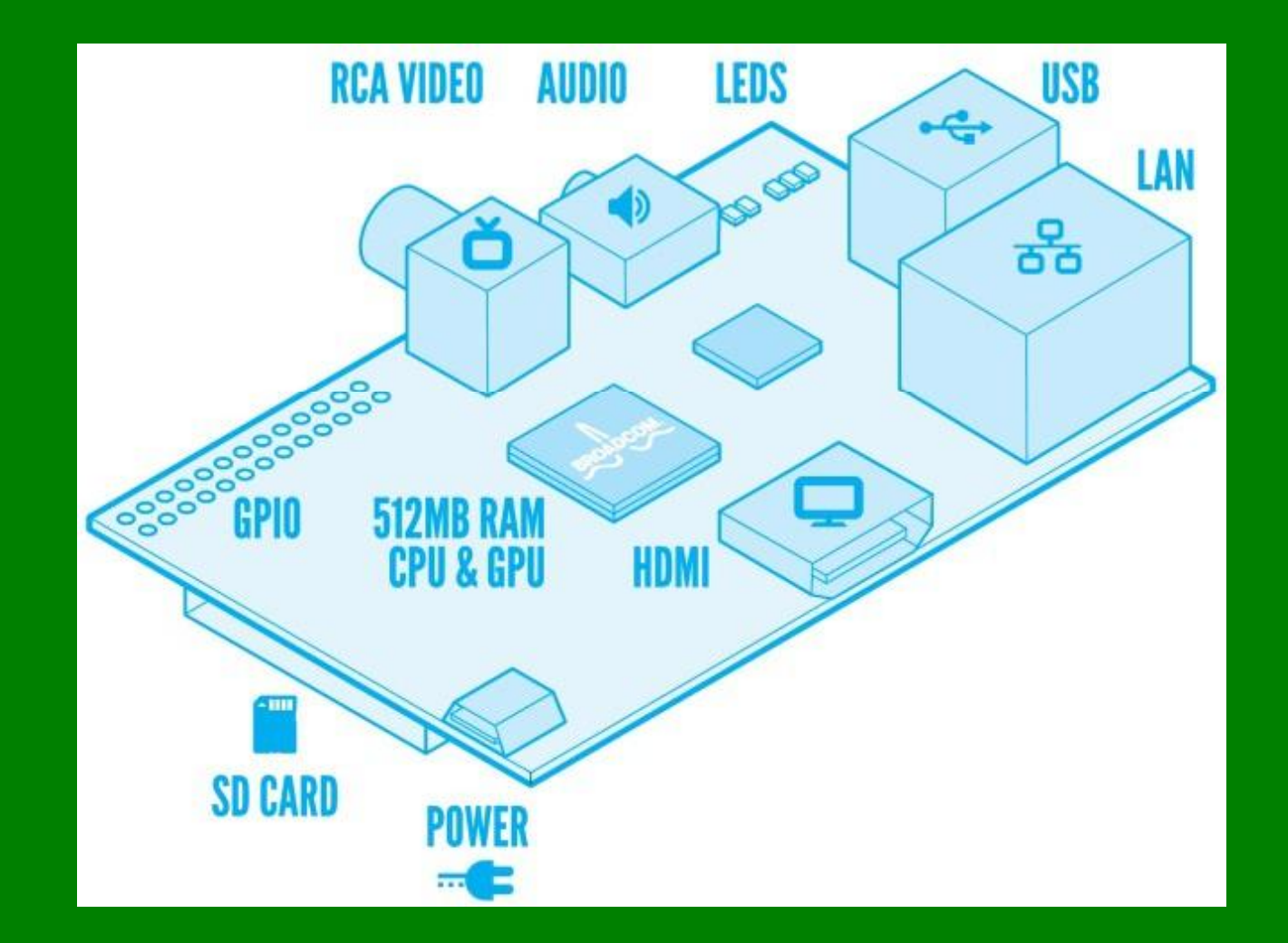

## Confronti tra i vari modelli

Tutti i modelli sono costruiti in UK

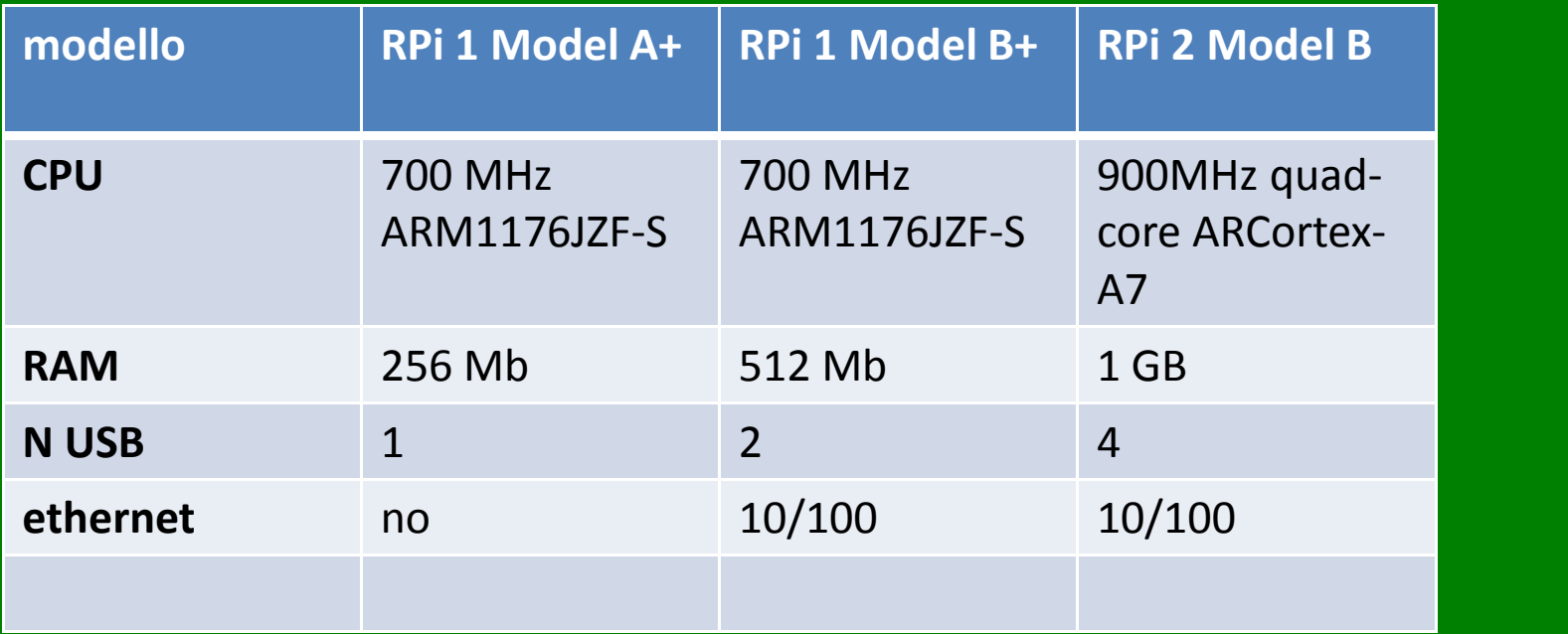

#### Raspberry pi 3

Rasberry pi 3 ha in più rispetto alla precedente versione:

- integra un più veloce SoC quad-core Broadcom BCM2837 a 64 bit basato su CPU ARM Cortex- A53 con frequenza pari a 1.2 GHz
- 802.11n Wireless LAN
- Bluetooth 4.1
- Bluetooth Low Energy (BLE)

Raspberry pi 3 ha le stesse seguenti caratteristiche di raspberry pi 2:

- 1GB RAM
- 4 USB ports
- 40 GPIO pins
- Full HDMI port
- Ethernet port
- Combined 3.5mm audio jack and composite video
- Camera interface (CSI)
- Display interface (DSI)
- Micro SD card slot (now push-pull rather than push-push)
- VideoCore IV 3D graphics core

## Piedinatura raspberry pi2 pi3

 $\mathbf{m} \cdot \mathbf{m}$ 

 $\sim$ mi $\sim$   $\sim$ 

an<br>Barat dan Parti

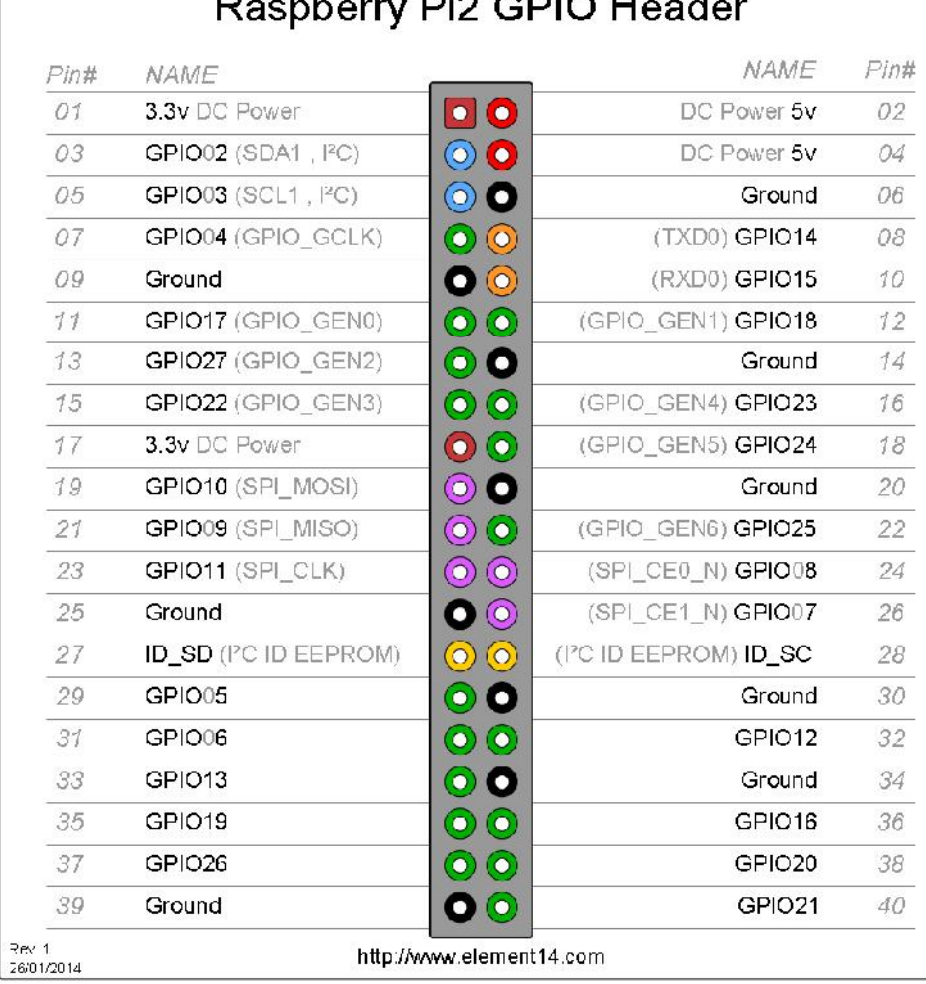

#### Memoria

- La memoria supportata da raspberry è di tipo flash. Il sistema operativo viene installato sopra una microsd con memoria minima di 4 GB
- Il sistema operativo base è il Raspbian; per i meno esperti e i principianti c'è Noobs; entrambe vengono scaricati da:

https://www.raspberrypi.org/downloads/

• Prima di scaricare uno dei sistemi operativi sulla pennetta, bisogna formattare la memoria con la modalità Fat 32

#### Schermata

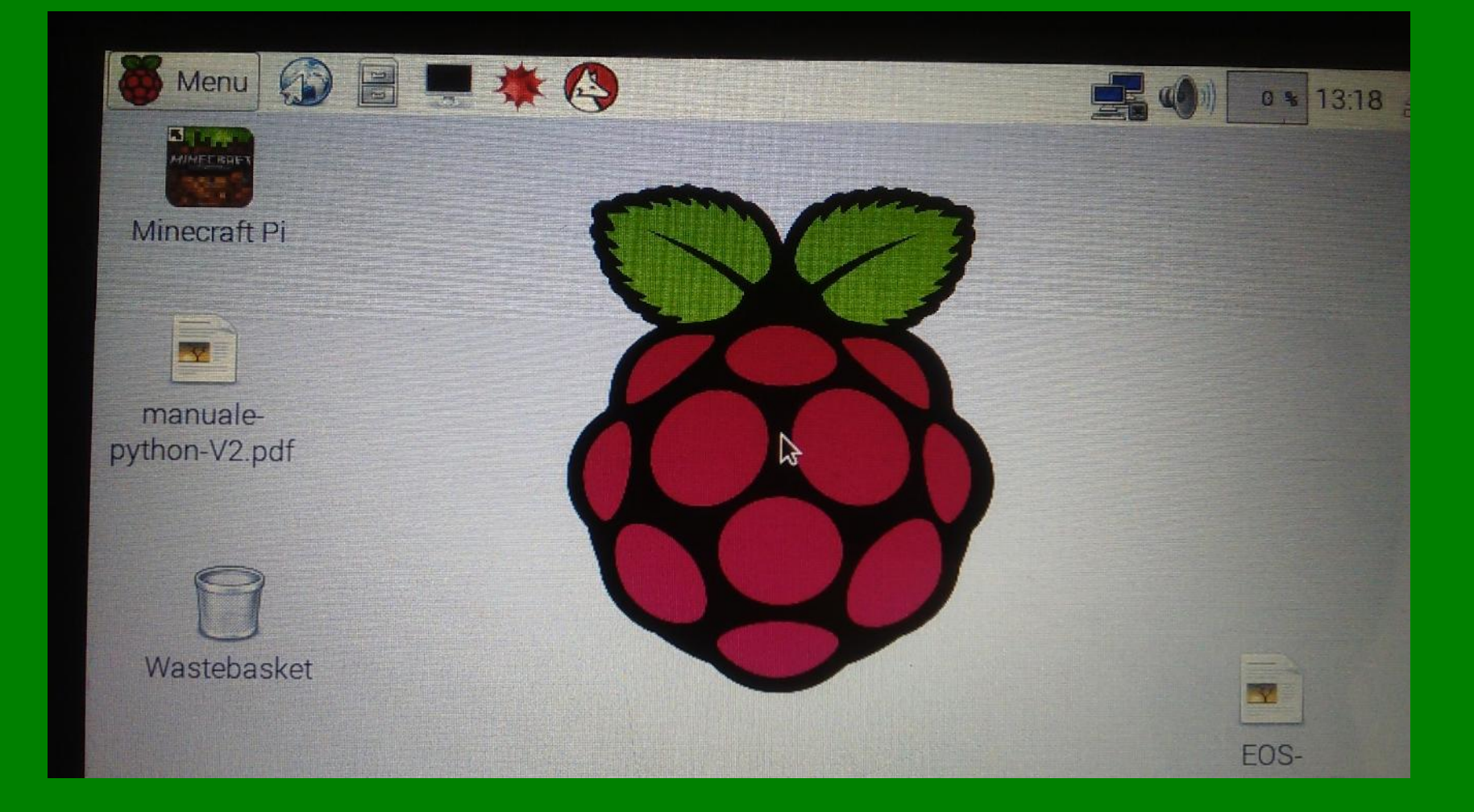

#### Prompt dei comandi

- La schermata del sistema operativo di Raspberry è molto semplice e molto simile a windows
- Per poter accedere ai vari programmi applicativi, si può utilizzare il menù a tendina oppure, in alcuni casi, ci sono delle icone disponibili
- Per installare, aggiornare o rimuovere programmi applicativi si opera dal prompt dei programmi
- Per accedere al prompt ei programmi è molto semplice in quanto, esiste una icona nella barra del menu

#### Programmi installati

- I programmi installati su noobs sono:
	- Python utilizzato anche per il controllo dei GPIO
	- Scratch
	- Minecraft
	- Libre Office
	- Mthematica
	- Il compilatore C utilizzato anche per il controllo dei GPIO
	- Un browser per internet

#### Alcuni comandi di rimozione

#### **Rimozione di alcuni programmi per liberare spazio**

- sudo apt-get update
- sudo apt-get remove scratch
- sudo apt-get remove wolfram-engine
- sudo apt-get remove dillo
- sudo apt-get remove netsurf-gtk
- sudo apt-get remove sonic-pi
- sudo apt-get remove python3
- sudo apt-get remove minecraft-pi
- sudo apt-get autoremove
- sudo apt-get clean
- sudo reboot

#### Per aggiornare il sistema

- *sudo apt-get upgrade*
- *sudo apt-get update*
- Per installare arduino:
	- *sudo apt-get update*
	- *sudo apt-get install arduino*
- Per installare processing bisogna scrivere da terminale: – *curl https://processing.org/download/install-arm.sh | sudo sh*
- Oppure andare sul sito di riferimento: *https://processing.org/download/*

#### Installare bluetooth

- Come per ogni nuova installazione, bisogna sempre aggiornare il sistema con i seguenti comandi:
	- sudo apt-get update
	- sudo apt-get upgrade
	- sudo apt-get dist-upgrade
- Per installare il bluetooth, si digitano i seguenti comandi:
	- sudo apt-get install pi-bluetooth
- Una volta installato il bluetooth, si possono cercare altri dispositivi bluetooth attivi e inviare o ricevere dati